# *Konfiguration PDA über GPRS und via IrDA-Verbindung*

## **Nokia 7210 mit Palm OS v.3.5x**

**Rot und fett:** Erforderliche Eingabe *Grün und kursiv:* Inhalt des Displays

#### **Voraussetzung**

Software:

In diesem Dokument wird mit folgender Palm-Software gearbeitet: EudoraWeb Die verwendete Software ist nicht Bestandteil der Grundprogramme des Palms. Sie kann kostenlos auf der Internetseite [www.eudora.com](http://www.eudora.com) heruntergeladen werden.

### **Verbindungskonfiguration: GPRS**

- 1. Klicken Sie im Menü *System* auf *Einstellen.*
- 2. Klicken Sie nun im oberen, rechten Rand auf Verbindungen und wählen Sie *Netzwerk.*
- 3. Klicken Sie im oberen, linken Rand auf *Einstellungen.*
- 4. Klicken Sie auf *Dienst* und wählen Sie *Neu.*
- 5. Geben Sie folgende Angaben ein:

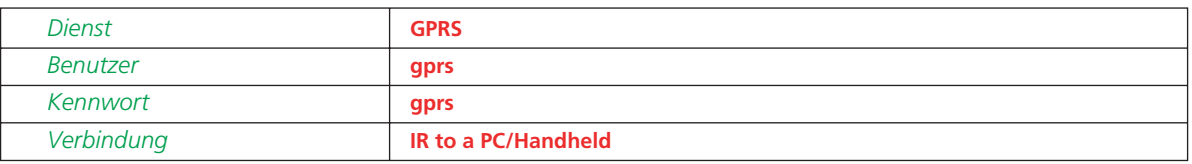

- 6. Tippen Sie auf Details und dort auf *Skript...*
- 7. Tippen Sie auf *Ende* und wählen Sie Verzögerung.
- 8. Geben Sie folgendes ein: **10**
- 9. Tippen Sie wieder auf *Ende* und wählen Sie *WR Senden.*
- 10. Tippen Sie nochmals auf *Ende* und wählen Sie *Senden.*
- 11. Geben Sie folgendes ein: **atd\*99\*\*\*1#**
- 12. Tippen Sie auf *Ende* und wählen Sie *WR Senden.*
- 13. Tippen Sie nun zweimal auf *OK.*
- 14. Gehen Sie nun bei Ihrem Handy ins Menü und wählen Sie *Verbindungen, GPRS.* Bei *GPRS-Verbindungen* muss *Immer online* aktiviert sein. Falls *Bei Bedarf* aktiviert ist, klicken Sie auf *GPRS-Verbindung* und wählen Sie *Immer online.*
- 15. Aktivieren Sie nun bei Ihrem Mobiltelefon auch die Infrarotschnittstelle, indem Sie *Menü, Verbindungen, Infrarot* wählen.
- 16. Positionieren Sie das Handy nun vor die Infrarotschnittstelle des Palms.
- 17. Tippen Sie beim Palm auf *Verbinden* und die Verbindung wird hergestellt.

### **Palm Konfiguration Internet**

- 1. Installieren Sie den Browser (z.B.*Eudora Web*)auf dem Palm und rufen Sie ihn anschliessend auf, indem Hauptmenü auf das Icon *EudoraWeb* tippen.
- 2. Tippen Sie unten auf *Bookmarks* und geben unter *New* die gewünschte URL Adresse ein oder wählen eine bereits bestehende.
- 3. Tippen Sie auf die Adresse und Sie werden mit der gewünschten Seite verbunden.

#### **Anmerkung:**

Wir möchten Sie darauf hinweisen, dass der Palm nur Textseiten darstellen kann , und desshalb die meisten Internetseiten nur in schlechter Qualität dargestellt werden.

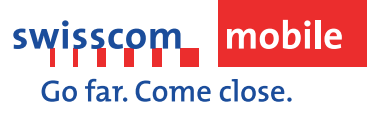

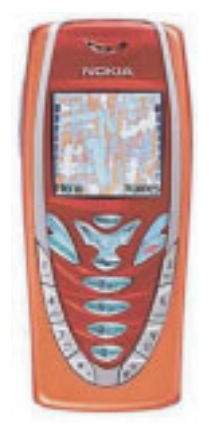